## METHOD OF PAYMENT BY CREDIT CARD FOR PAYMENT OF CONFERENCE FEES

- 1. Login to https://epayment.ump.edu.my/efee/eFee.jsp?action=main.
- 2. Chose a Credit Card type

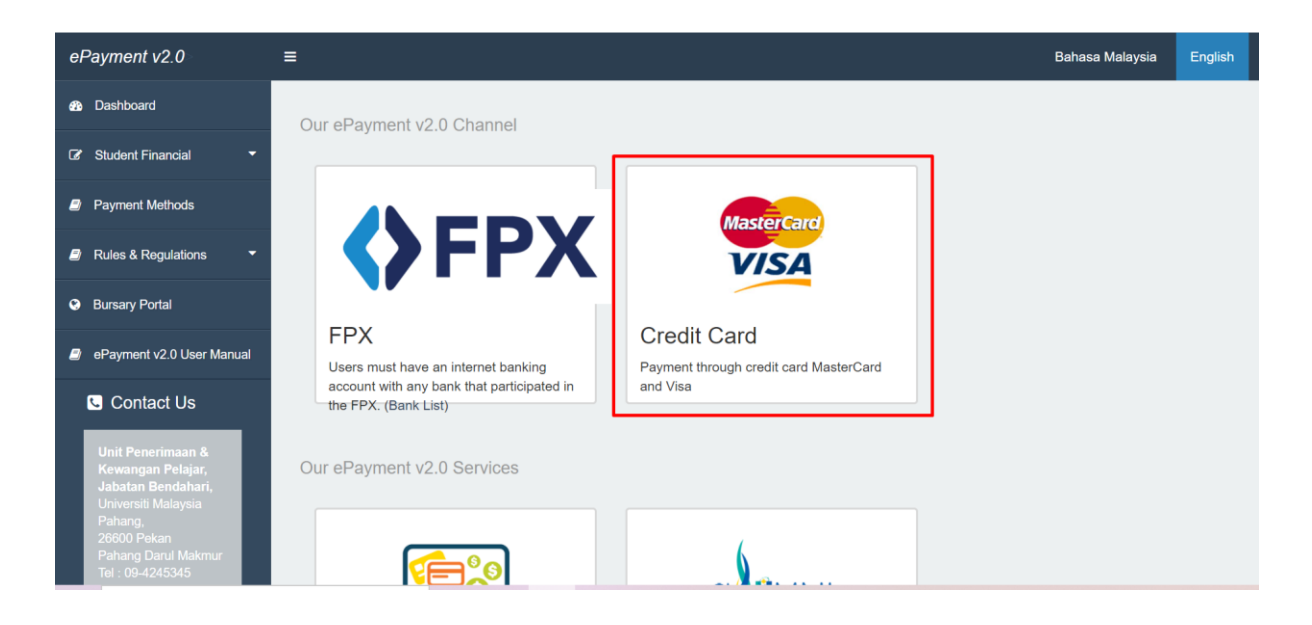

3. Chose Other Payment and fill the from and select credit card.

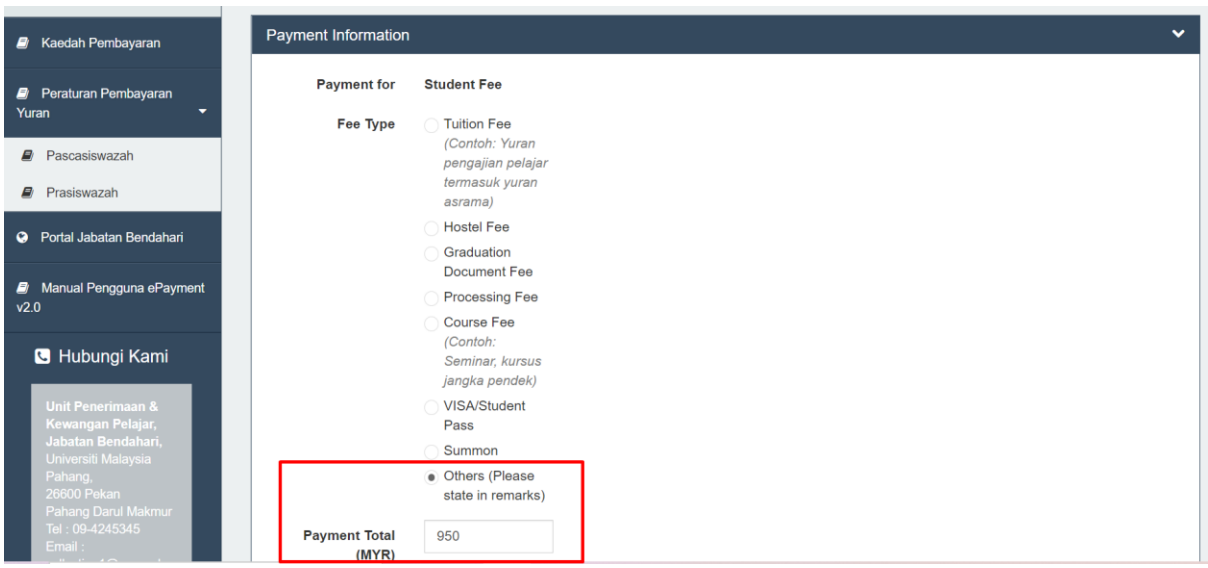

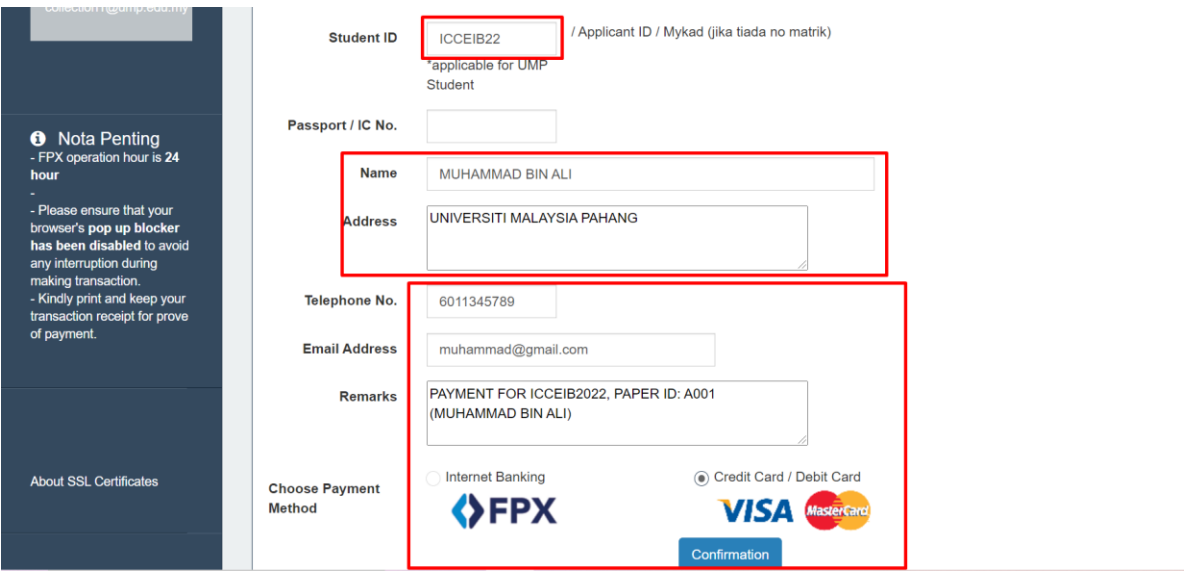

4. After click confirmation data will be save successful.

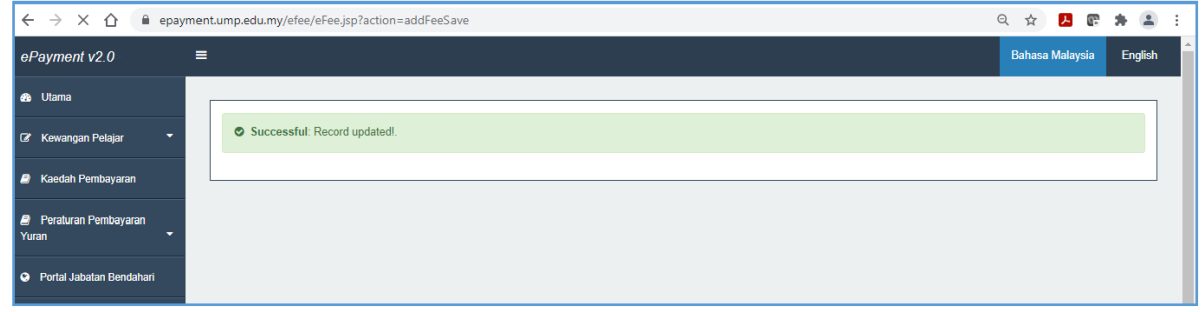

5. Please check the information before click proceed to payment.

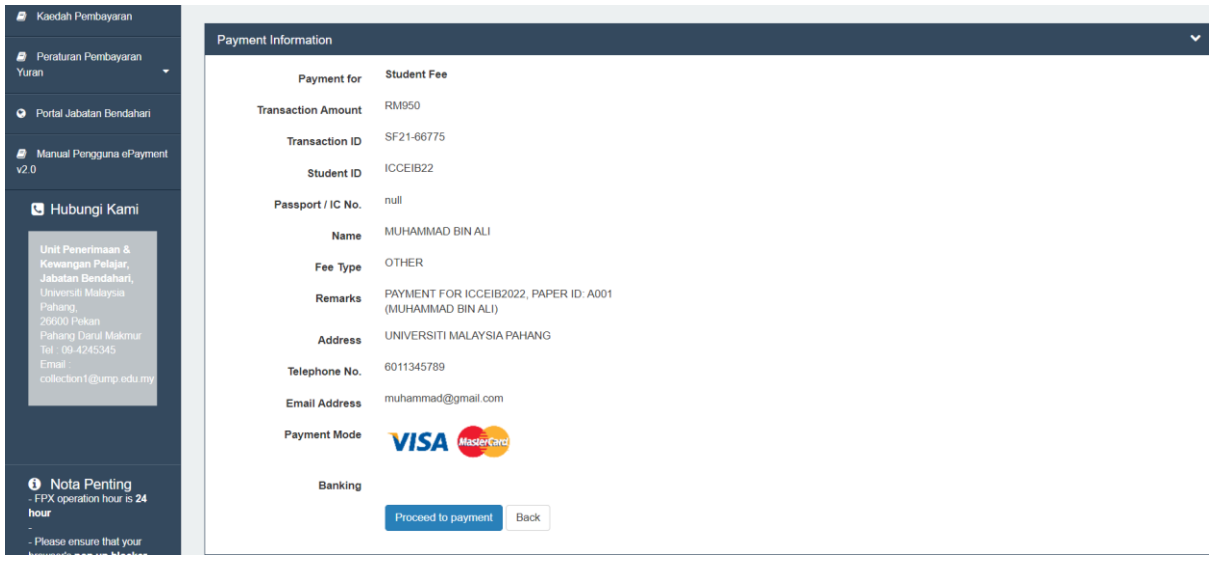

6. Please enter your card details then click submit

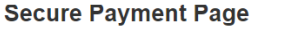

Please key in your card details to complete your purchase. All fields are mandatory and must be completed before your payment can be processed. All information exchange is<br>secured.

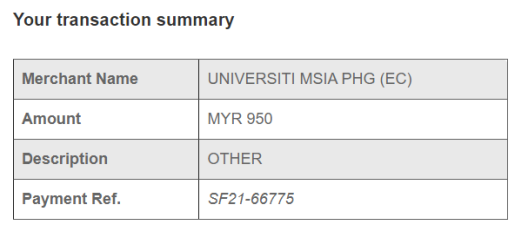

We comply with all applicable privacy laws. All information collection on our web<br>pages will remain private and confidential. Please note that by submitting your<br>personal information to us, you consent to our privacy state

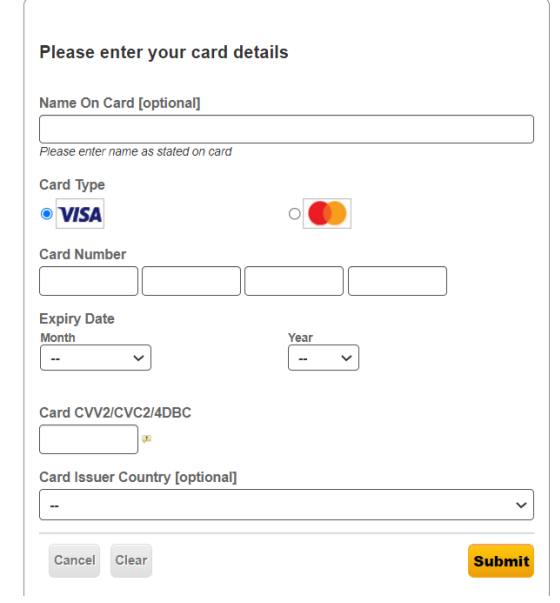

7. Please send prove of payment to organizer after payment successful by email.